## To complete Entrance Counseling, **Students:**

- 1. Go to [www.studentloans.gov](http://www.studentloans.gov/)
- 2. Sign In using the green button that says "Log In," you must use your FSA ID to log in
- 3. Click the link that says "Complete Entrance Counseling"

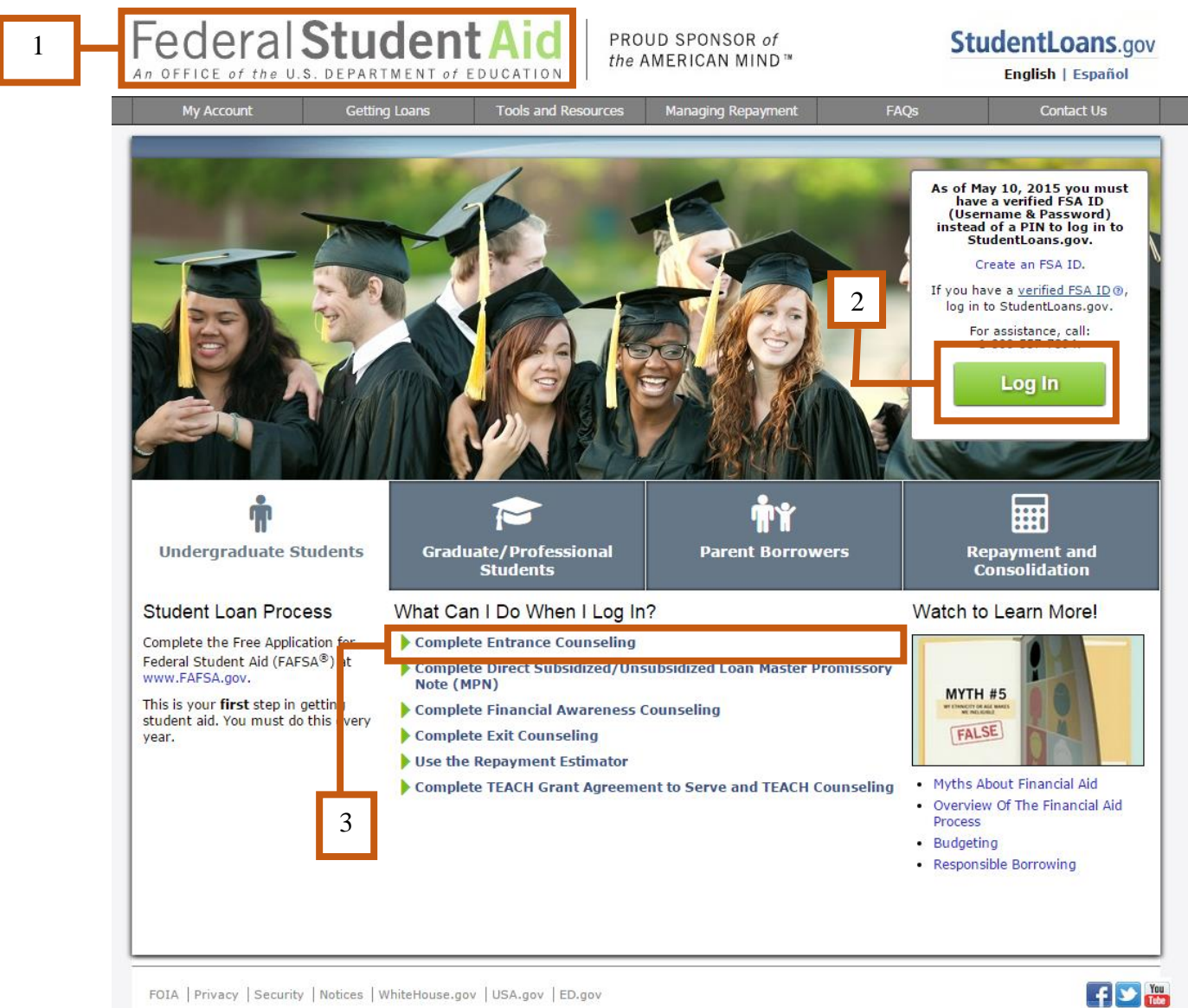

FOIA | Privacy | Security | Notices | WhiteHouse.gov | USA.gov | ED.gov

4. Complete all required steps until Entrance Counseling is complete